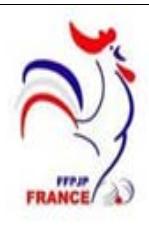

**Informations sur la** 

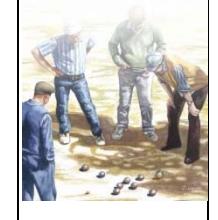

# LASSIFICATION

## **CLASSIFICATION**

## **Pour le passage "Elite"**

Toutes les règles définies dans la note du 23 novembre 2014 et nous avons maintenu celle d'avoir 50 points et plus.

## **Pour le passage "honneur"**

Toutes les règles définies dans la note du 23 novembre 2014.

Nous avons appliqué une grille de seuil de points différente par comité que vous trouverez en Annexe.

Le seuil correspond à 25 % des Licenciés ayant marqués des Points.

## **REMARQUE IMPORTANTE**

#### **Seule la Commission Informatique est habilitée à changer la classification.**

## **QUELQUES CHIFFRES**

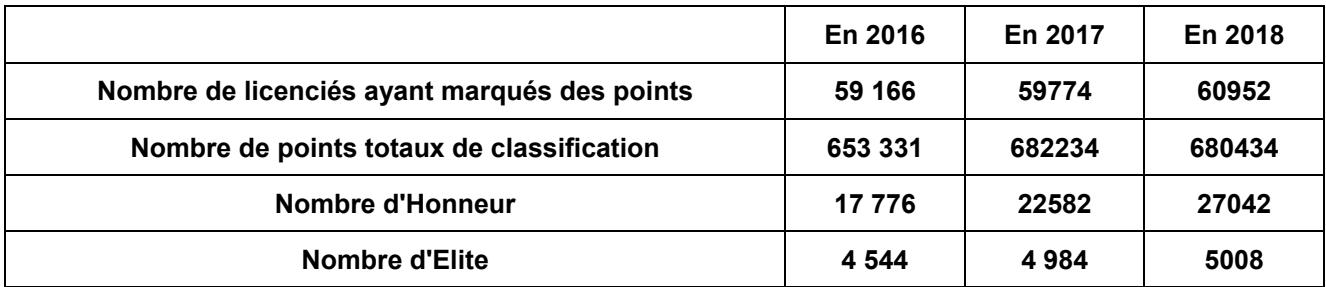

## **2°) LES REGLES APPLIQUEES POUR LA SAISON SPORTIVE 2019**

## **1 ère règle : Les concours**

Partant du principe que nous sommes la Fédération Française de Pétanque et de Jeu Provençal, ouvert à tous les licenciés féminins et masculins,

**Les licenciés marquent des points de classification.** 

## **Dans tous les concours**

Pétanque, Promotion, Jeu provençal, Vétéran, Entreprise féminin et masculin (sauf les jeunes dans les concours de leur catégorie)

Le nombre d'équipes minimum obligatoire pour que le concours marque des points de Classification dans "Gestion Concours" et "Geslico" est de 9 équipes ou participants).

## **Les Genres de concours**

**Les points de classification sont marqués dans :** 

#### **1° - Tous les concours officiels au calendrier du comité ou de la ligue ou de la Fédération**

2° - **Les concours A et B** 

 Les concours A (à créer sous Geslico en Concours Premier) Le nombre d'équipes du Concours A est le Total des Inscrits

 Les concours B (à créer sous Geslico en Concours Deuxième) Le nombre d'équipes du Concours B est en fonction du Type de Concours.

Classique ABC ou AB : *Total des perdants du 1er tour du A auquel s'ajoutent les perdants du 2ème Tour du A qui sont récupérés au 2ème tour du B*

Classique ABC ou AB sans récupération : *Total des perdants du 1er tour du A*

 **Un concours B est un concours sans réinscription et réservé aux perdants du concours A** 

#### **3° - Les concours Nationaux, Supra, Internationaux et événementiels inscrits au calendrier des nationaux,** (à créer sous Geslico en Concours Premier).

#### **Les concours exclus de la classification sont :**

- Les qualificatifs pour un championnat départemental **(voir précision ci-dessous)**
- Les qualificatifs pour un championnat Régional **(voir précision ci-dessous)**
- Les concours à la mêlée
- Les concours en 3 parties et plus
- Les concours jeunes dans leur catégorie (cadet, minime, benjamin)
- La Coupe de France
- Les Championnats Nationaux des Clubs
- Les concours évènementiels hors calendrier des Nationaux
- Les concours du type Bol d'Or
- Les Interclubs

#### **Précisions pour la saisie**

#### **des championnats départementaux et des championnats Régionaux**

 Pour l'attribution des points la règle est la même pour un championnat départemental et un championnat Régional.

Pour un championnat départemental

si il y a plusieurs qualificatifs, le nombre d'équipes pris pour la saisie du championnat départemental sera la moyenne de tous les qualificatifs dans la même structure de composition d'équipes

Pour un championnat Régional

 - si il y a plusieurs qualificatifs ou un seul qualificatif, le nombre de d'équipes pris pour la saisie du championnat Régional sera la moyenne de tous les qualificatifs de tous les comités dans la même structure de composition d'équipes

#### **Dans la suite de la note, quand vous lirez "licenciés" cela défini un licencié féminin ou un licencié masculin.**

## **2 ème règle : Les Elites**

Les licenciés qui peuvent être "Elite" sont les seniors et juniors masculins et féminins.

Les jeunes - cadet, minime, benjamin - ne peuvent pas être "Elite" sauf si ils obtiennent un titre de champion hors de leur catégorie concours jeunes.

Les champions du Monde, les champions d'Europe seront **minimum** « honneur à vie ».

Tout licencié champion, vice-champion ou demi-finaliste d'un championnat de France (sauf les Jeunes) sera classé « Elite E1 ».

Tout licencié champion ou vice-champion Régional (sauf les Jeunes) sera classé «Elite E1».

Tout licencié champion départemental (sauf les jeunes) sera classé « Elite E1».

Tout licencié ayant marqués 50 points et plus sera classé « Elite E1».

Le licencié qui passe « Elite E1» une année, si il n'est pas maintenu "Elite" l'année suivante, il sera « honneur H1».

## **3 ème règle : Les Honneurs**

Les licenciés qui peuvent être "Honneur" sont les seniors et juniors masculins et féminins.

Les jeunes - cadet, minime, benjamin - ne peuvent pas être "Honneur" sauf si ils obtiennent des points de catégorisation dans les concours hors de leur catégorie jeunes.

Tous licenciés qualifiés à un championnat de France (sauf les Jeunes) seront classés minimum "Honneur H1".

Tous licenciés passeront "honneur H1" à partir du seuil définis en fin de saison et différent par comité.

## **4 ème : Les licenciés venant d'un autre pays**

Nous avons intégré dans Geslico, lors de la création de la fiche, le positionnement direct en "Honneur H1" et en "mutation externe", un licencié qui vient d'un autre pays.

#### **Ces dispositions peuvent être amenées à évoluer suivant les résultats de 2019 pour la saison sportive de 2020.**

## **5 ème règle : Les Grilles**

**Remarque importante** : il existe la catégorie "Senior" et "vétéran". le passage de l'un à l'autre est lorsque le licencié atteint l'âge de 60 ans. Cela veut dire que les concours appelés " 55 ans et plus " devront être saisis en concours " senior ".

Nous mettons en place dans "Geslico" et dans Gestion Concours" **cinq grilles différentes**, pour la saisie des concours classés de A à E que vous trouverez en Annexe

Ces grilles sont en fonction de la classification et de la géographie des participants au concours.

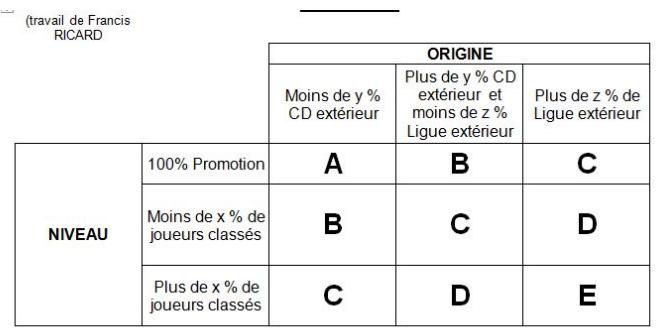

Les taux des variables seront :

$$
X = 30 %
$$
  
Y = 40 %

$$
Z = 15%
$$

Le logiciel fédéral calcul ces critères automatiquement et défini la grille à appliquer **(Résultats du calcul sur la feuille d'arbitrage)** 

*Attention de bien choisir le département d'organisation au départ dans la saisie des paramètres de "Gestion-Concours" sinon votre grille sera surévaluée.* 

*Pour ceux n'utilisant pas le logiciel fédéral une grille par défaut sera appliquée :* 

*Ces grilles par défaut ont été calculées sur les saisies des concours des années précédentes* 

La **grille A** : pour le promotion, le vétéran et l'entreprise

La **grille B** : pour le jeu provençal

- La **grille C** : pour la Pétanque en départemental et le championnat départemental
- La **grille D** : pour la Pétanque en régional et le championnat Régional

La **grille E** : Pour les Championnats de France, d'Europe, du Monde, pour le national, pour l'international et le supra national et les événementiels.

## **Ces grilles ont été intégrées dans "Geslico" et Gestion Concours" et leur gestion est automatique**

Lors de la création d'un concours dans "Geslico" et suivant les critères de votre concours la lettre du concours viendra se mettre automatiquement et vous ne pourrez pas changer la lettre sauf si elle est supérieure à celle indiquée ou si vous importez les résultats en provenance de "Gestion Concours".

Dans "Gestion Concours" en bas de la feuille de résultat apparaît des informations concernant l'origine des participations, soit : des joueurs de leur département, de leur ligue ou des hors ligue (origine géographique des participants). Il faut impérativement que toutes les informations concernant les licenciés soient renseignées, car l'exploitation de ces informations va déterminer quelle grille sera retenue.

Ces informations vont aussi servir, l'année suivante, à vérifier la qualité des nationaux, internationaux et supra nationaux.

*Comment insérer automatiquement des résultats provenant du logiciel fédéral :* 

Le logiciel "Gestion-Concours" créait un **Fichier Résultat** pour le Concours A et le cas échéant pour le Concours B que vous pouvez retrouver dans le répertoire

#### *« C:\Gestion\_Concours\Geslico » avec une extension de Fichier « Rslt »*

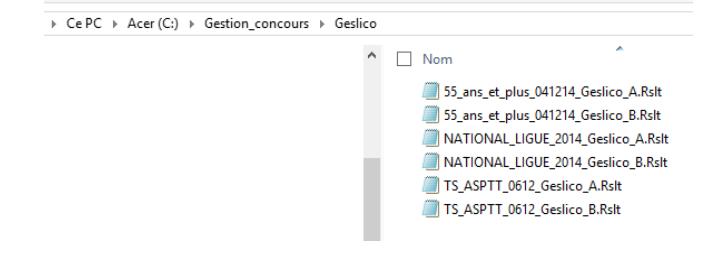

*Ces Fichiers contiennent les résultats du concours ainsi que la grille à appliquer Et peuvent être insérés directement dans Geslico après avoir créé le concours* 

#### *Ne pas oublier de choisir « Concours Premier » pour un concours A ou « Deuxième » pour un concours B*

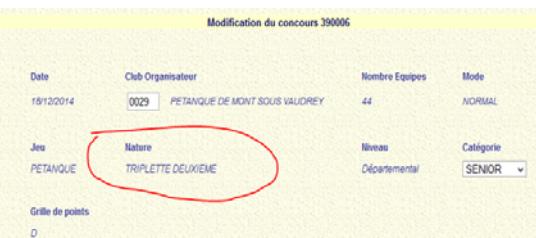

*Pour la saisie des résultats, vous cliquez sur parcourir (recherchez votre fichier Rslt) puis sur import. Les résultats seront importés*

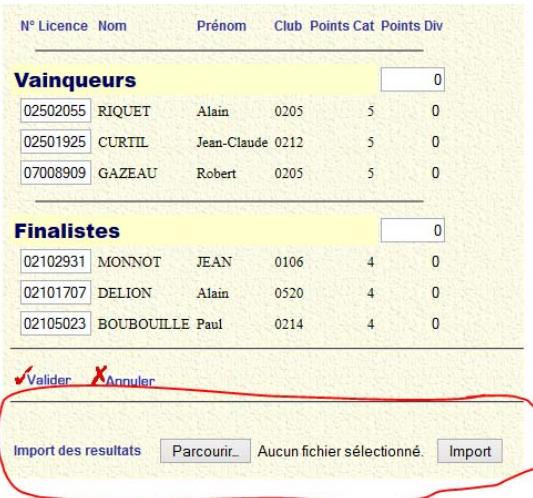

Dans "Gestion Concours" en bas de la feuille de résultat apparaît des informations concernant l'origine des participations, soit, des joueurs de leur département, de leur ligue ou des hors ligue (origine géographique des participants). Il faut impérativement que toutes les informations concernant les licenciés soient renseignées, car l'exploitation de ces informations va déterminer quelle grille sera retenue.

#### **Rappel : La classification du licencié est toujours de 3 possibilités**

- 1) Elite : E0 Elite avec un critère Minimum de Honneur à vie
	- E1 Elite Statut 1 an
- 2) Honneur : H0 Honneur avec un critère Minimum de Honneur à vie
	- H1 Honneur 1ère Année
	- H2 Honneur 2ème Année
	- H3 Honneur 3ème Année
- 3) Promotion

#### **Nous vous souhaitons une bonne saison sportive 2019**

**Le 15 Novembre 2018 - La commission Informatique FFPJP**